# **AK Jr Astell&Kern INSTRUCTION BOOK Bedienungsanleitung**

**IRIVER** 

## INHALT

## **Start \_01**

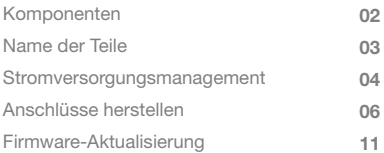

## **Gerät verwenden \_02**

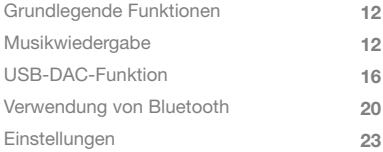

## **Weitere Informationen \_03**

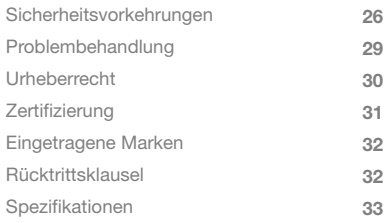

Zur Verbesserung der Leistung oder Qualität des Produkts kann Komponenten Zur Verbesserung der Leistung oder Qualität des Produkts kann<br>der Lieferumfang ohne vorherige Ankündigung geändert werden.

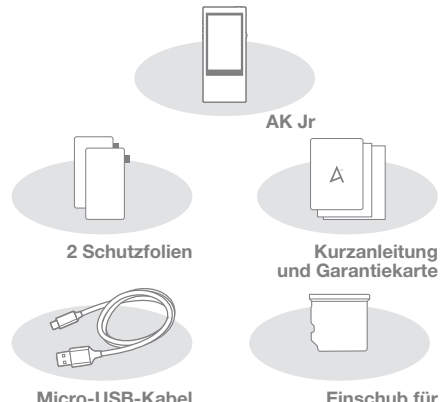

 **Micro-SD-Kartenschlitz**

**Schutzfolie:** Schützt die Produktoberfläche. **Micro-USB-Kabel:** Für die Verbindung zu einem Computer und das Aufladen des Produktes. **Kurzanleitung:** Beschreibt die grundlegenden Bedienfunktionen des Produkts.

**Garantiekarte:** Bitte bewahren Sie die Garantiekarte an einem sicheren Ort auf, für den Fall, dass Ihr Produkt eine Wartung oder Reparatur benötigt.

**Einschub für Micro-SD-Kartenschlitz:** Dieser dient als schützender Platzhalter im Kartenschlitz, wenn keine Micro-SD-Karte eingeschoben ist. Er ist standardmäßig im Produktkartenschlitz eingeschoben.

**Bedienungsanleitung:** Laden Sie die Bedienungsanleitung unter [Support > download unter http://www.astellnkern.com/] herunter.

Das Aussehen des Produkts sowie Aufdrucke und Eingravierungen können sich je nach Modell unterscheiden. Name der Teile

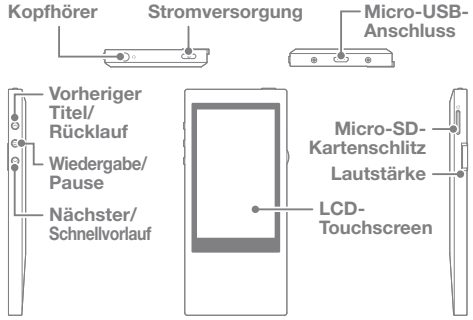

**Kopfhöreranschluss:** Anschluss für für die Tonausgabe über den Kopfhörer.

**Stromversorgung:** Kurz drücken, um den Bildschirm ein- oder auszuschalten.

Lange drücken, um das Gerät ein- und auszuschalten. **Micro-USB-Anschluss:** Für die Verbindung mit einem Computer oder für das Aufladen des Geräts.

**Vorheriger Titel/Rücklauf:** Geben Sie den vorherigen Titel wieder oder starten Sie die Wiedergabe eines Titels erneut. Lange drücken, um Rücklauf zu starten.

**Wiedergabe/Pause:** Starten Sie die Wiedergabe oder pausieren Sie die Wiedergabe eines Titels.

Lange drücken, um den Wiedergabebildschirm anzuzeigen. **Nächster Titel/Schnellvorlauf:** Springen Sie zum nächsten Titel. Lange drücken, um den Schnellvorlauf zu aktivieren.

**Touch-Display:** Bildschirm anzeigen lassen und diesen berühren, um das Gerät zu bedienen.

**Micro-SD-Kartenschlitz:** Schieben Sie die Micro-SD-Karte ein, um gespeicherte Dateien anzuzeigen.

**Lautstärke:** Stellen Sie die Lautstärke mit dem Drehregler ein.

## **User Guide**

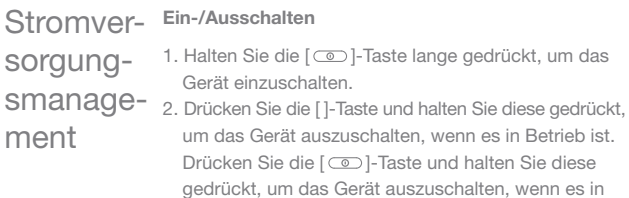

**Dieses Gerät verfügt über eine automatische Ausschalt-**Т **funktion, um das Entladen des Akkus zu verringern. Das**  Gerät schaltet sich gemäß der Einstellungen in [  $\bullet$  -**Energieeinstellungen - Automatische Geräteabschaltung] ab, wenn der Benutzer eine gewisse Zeit lang nicht mit dem Gerät interagiert. (Siehe Seite 24.)**

#### **Bildschirm ein-/ausschalten**

Betrieb ist.

- 1. Wenn der Bildschirm ausgeschaltet ist, drücken Sie die  $[$   $\circ$   $]$ -Taste, um ihn einzuschalten.
- 2. Wenn Sie die [  $\textcircled{=}$  ]-Taste erneut drücken, wird der Bildschirm eingeschaltet.
	- **Dieses Gerät verfügt über eine automatische Timeout**  T **-Funktion, um das Entladen des Akkus zu verringern. Der Bildschirm schaltet sich gemäß der Einstellungen**  in [  $\bullet$  - Energieeinstellungen - Bildschirmabschaltung] **ab, wenn der Benutzer eine gewisse Zeit lang nicht mit dem Gerät interagiert. (Siehe Seite 24.)**

#### **Verwendung der Rückstellfunktion**

- 1. Halten Sie die [  $\circ$  ]-Taste länger als 10 Sekunden gedrückt, um es auszuschalten, wenn das Produkt versagt oder während des Betriebs stoppt. Danach können Sie es erneut einschalten und verwenden.
	- **Die Zeiteinstellungen und Speicherdaten werden durch**  Τ **die Nutzung der Rückstellfunktion nicht gelöscht. Verwenden Sie die Rückstellfunktion nicht, wenn das Produkt im laufenden Betrieb ist. Dies kann zu ernsthaften Schäden am Speicher führen.**

#### **Aufladen**

- 1. Schalten Sie den Computer ein.
- 2. Wenn Sie die Verbindung vom Produkt zum Computer mithilfe eines Micro-USB-Kabel herstellen, wird die eingebaute Batterie automatisch aufgeladen.
	- **Wenn Sie es zum Aufladen an einen PC anschließen, kann der Ladevorgang unterschiedlich lange andauern, je nachdem, ob der PC ein- oder ausgeschaltet ist. Wenn Sie zum Aufladen ein separates 5 V/2 A-Netzteil verwenden, dauert der Ladevorgang bis zu 4 Stunden. (bei vollständig entladenem Akku und ausgeschaltet) Wenn das Gerät eingeschaltet ist oder während des Ladevorgangs verwendet wird, kann die Ladezeit länger andauern oder der Akku wird möglicherweise nicht vollständig aufgeladen. Es wird empfohlen, das Gerät aufzuladen, wenn es ausgeschaltet ist. Das Gerät wird möglicherweise nicht aufgeladen, wenn der PC oder der USB-Anschluss in den Bereitschaftsoder Schlafmodus wechselt.**

**Bei extremen Temperaturen wird das Gerät möglicherweise nur langsam oder gar nicht aufgeladen. Es wird empfohlen, das Gerät bei Raumtemperatur aufzuladen. Die Kapazität des eingebauten Akkus verringert sich entsprechend der Anzahl der Lade-/Entladevorgänge mit der Zeit allmählich. Prüfen Sie, ob eine Verbindung zum High-Power-USB 2.0-Anschluss besteht. Die Verwendung eines Low-**

**Power-USB-Anschlusses (beispielsweise an einer Tastatur oder einem USB-Hub ohne eigenes Netzteil) verlängert die Aufladezeit.**

**Verwenden Sie ausschließlich das im Lieferumfang enthaltene Micro-USB-Kabel. Ein solches kann Funktionsfehler verursachen.**

#### Anschlüsse **Anschluss der Kopfhörer**

# herstellen

1. Schließen Sie die Kopfhörer am Kopfhöreranschluss an.

#### **Anschluss an einen Computer**

- 1. Schalten Sie das Produkt und den Computer ein.
- 2. Wenn Sie das Produkt mithilfe eines Micro-USB-Kabels an den Computer anschließen, wird das Auswahlfenster für den Verbindungsmodus auf dem Bildschirm angezeigt.
	- Aufladen und Wiedergabe: Sie können einen Titel wiedergeben, während das Produkt aufgeladen wird.
	- Anschluss eines externen Speichermediums: Es kann Daten übermitteln, während es mit einem Computer verbunden ist.
	- Verwendung als USB-DAC: Dies erlaubt das Abspielen von Musik auf dem Gerät mithilfe des PCs.

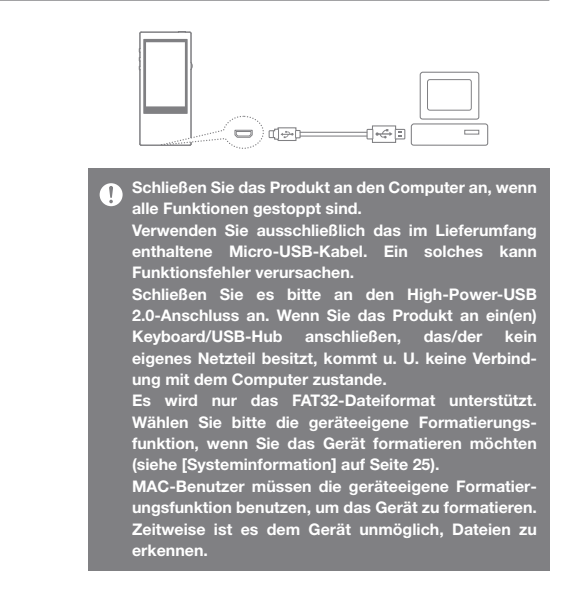

#### **Trennung vom Computer**

- 1. Klicken Sie auf das Symbol in der Taskleiste des Computerbildschirms, um das Gerät ordnungsgemäß zu trennen.
- 2. Klicken Sie auf [OK], um zu bestätigen, dass das Gerät gestoppt wurde.

**Je nachdem, welches Betriebssystem Sie verwenden (z. B. Windows XP), ist es möglich, dass das Symbol nicht in der Taskleiste angezeigt wird. Wenn Sie auf das ausgeblendete Symbol klicken, wird es angezeigt. Sie können das Gerät u. U. nicht sicher entfernen, solange Programme wie der Windows Explorer oder der Windows Media Player aktiv sind. Entfernen Sie das Gerät ordnungsgemäß, nachdem alle Anwendungen geschlossen wurden. Wenn das Gerät nicht ordnungsgemäß entfernt werden kann, versuchen Sie es zu einem späteren Zeitpunkt erneut. Wenn es nicht ordnungsgemäß entfernt wird, können die Daten im Speicher u. U. verloren gehen.**

#### **Dateien (Ordner) auf das Produkt kopieren**

1. Mit der Auswahl und einem Klicken & Ziehen der/des zu kopierenden Datei/Ordners auf das Produktlaufwerk, wird dieser Inhalt an den entsprechenden Speicherort kopiert.

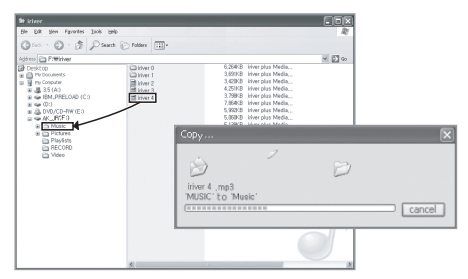

**Vergewissern Sie sich, dass das Micro-USB-Kabel**   $\top$ **ordnungsgemäß angeschlossen ist. Es kann schwere Schäden am Speicher verursachen, wenn das Produkt ausgeschaltet oder das Micro-USB-Kabel entfernt wird, während die Datei/der Ordner kopiert wird. Bitte gehen Sie deshalb vorsichtig vor. Die Übertragungsgeschwindigkeit kann sich je nach Computer und Betriebssystem des Benutzers verlangsamen. Wenn Sie die Datei auf einem externen Speichermedium**  gespeichert haben, regenerieren Sie die DB in [  $\bullet$  - DB **regenerieren]. (Siehe Seite 24.)**

#### **Löschen der Produktdateien (-ordner)**

- 1. Wählen Sie die zu löschende Datei bzw. den zu löschenden Ordner aus, klicken Sie diesen mit der rechten Maustaste und wählen Sie [Löschen].
- 2. Wählen Sie im Fenster [Löschen der Datei/des Ordners bestätigen] die Option [Ja] aus, um die ausgewählten Dateien/Ordner zu löschen.

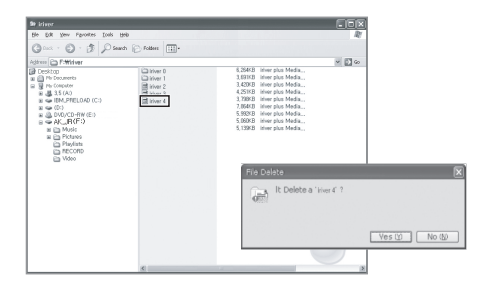

#### **Micro-SD-Karte einschieben/entfernen**

1. Schieben Sie die Micro-SD -Karte sanft in die in der Abbildung angezeigten Richtung in den Micro-SD- Kartenschlitz des Produkts.

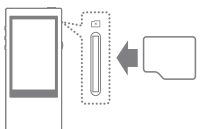

2. Ein erneutes Drücken führt zum Auswurf der Karte.

#### **Empfohlene Micro-SD-Karten**

Marken: SanDisk, Transcend

**Entfernen und schieben Sie die Micro-SD-Karte nur**  T **dann ein, wenn das Produkt ausgeschaltet ist.**

**Üben Sie während des Einschiebens der Micro-SD-Karte keinen übermäßigen Druck aus. Dies kann zu einem Produktversagen oder einer Beschädigung der Micro-SD-Karte führen.**

**Entfernen Sie die Micro-SD-Karte nicht, während darauf zugegriffen wird. Dies kann zu einem Datenverlust, einer Beschädigung der Micro-SD-Karte und einem Produktversagen führen.**

**Schieben Sie die Micro-SD-Karte nicht mehrere Male hintereinander ein. Wenn die Micro-SD-Karte mit der falschen Seite eingeschoben wird, kann dies zu einem Produktversagen führen oder dazu, dass die Karte nicht mehr entfernt werden kann.**

**Die Verwendung von nicht empfohlenen Micro-SD-Karten kann zu einem Produktversagen führen. Die Übertragungsgeschwindigkeit der Micro-SD-Karte ist vom Zustand und der Leistung des PCs abhängig.**

**Beim Formatieren der Micro-SD-Karte werden alle Daten gelöscht, die sich auf der Speicherkarte befinden. Sichern Sie alle wichtigen Dateien, bevor Sie mit der Formatierung beginnen.**

**Formatieren Sie die die Micro-SD-Karte vor dem Gebrauch, wenn diese nicht erkannt wird oder nicht funktioniert. Die Micro-SD-Karte ist nicht im Lieferumfang enthalten. Bitte kaufen Sie diese separat.**

## Firmware-Aktualisierung

#### **Firmware-Aktualisierung**

- 1. Verwenden Sie einen mit dem Internet verbundenen Computer, um die neueste Firmware von [Support > Download unter http://www.astellnkern.com/] herunterzuladen.
- 2. Verwenden Sie das Micro-USB-Kabel, um das Produkt mit dem Computer zu verbinden.
- 3. Wählen Sie den UMS (USB-Massenspeicher) aus, an den das Produkt angeschlossen ist, und kopieren Sie die heruntergeladene Firmware auf dieses Gerät.
- 4. Entfernen Sie das USB-Speichermedium vorsichtig und trennen Sie das Produkt vom Computer, nachdem der Kopiervorgang ordnungsgemäß abgeschlossen wurde.
- 5. Sie können den Fortschritt der Firmware-Aktualisierung auf dem Produktbildschirm verfolgen.
- 6. Nach Abschluss der Firmware-Aktualisierung vollzieht das Produkt einen Neustart, wonach Sie es benutzen können.

**Für die Firmware-Aktualisierung müssen mindestens**   $\sqrt{ }$ **100 MB freier Speicherplatz im internen Speicher des Produkts vorhanden sein. Wenn die Batterieleistung zu schwach ist, kann die Aktualisierung u. U. nicht abgeschlossen werden. Trennen Sie das Produkt nicht vom Computer, während die Firmware-Aktualisierung aufgespielt wird. Stellen Sie sicher, dass Sie das USB-Gerät ordnungsgemäß trennen, nachdem die Firmware-Datei kopiert wurde.**

#### Grundlegende Funktionen **Bedienung des LCD-Touchscreens** 1. Dieses Produkt verfügt über einen LCD-Touchscreen, der Ihnen die Bedienung des Gerätes mithilfe von Berührungen auf dem Bildschirm erlaubt. Tippen Sie auf das gewünschte auf dem Bildschirm angezeigte Anwendungssymbol, um die entsprechende

Anwendung zu starten.

#### **In der Liste nach oben/unten gehen**

1. Sie können den Verlauf der Liste [hoch]/[herunter] ziehen.

**Verwenden Sie keine scharfen Gegenstände und**   $\mathbb{T}$ **üben Sie keine übermäßige Kraft auf den Bildschirm aus, um Schäden an diesem zu verhindern.**

## Musikwiedergabe

#### **Musik auswählen**

- 1. Wählen Sie die Suchoption auf dem Startbildschirm, um eine Liste mit Musiktiteln anzuzeigen.
- 2. Wählen Sie einen Titel aus der Liste aus, um die Wiedergabe zu starten.

**Wählen Sie [Ordner] aus, um nach Musik per Ordner**   $\mathbf{T}$ **zu suchen. Ununterbrochene Wiedergabezeit: ungefähr 12 Stunden (MUSIK:FLAC, 16 bit, 44 KHz, Lautstärke 37, EQ Aus,** 

**LCD Aus)**

**Unterstützte Dateiformate: FLAC, WAV [8~192 kHz (8/16/24 bit)], WMA (8~320 Kbps), MP3 (8~320 Kbps), OGG, APE (Normal, Fast, High), AAC, AIFF [8 kHz~192 khz (8/16/24 Bit pro Sample)], ALAC, DFF, DSF, DSD**

#### **Musikwiedergabe**

- 1. Stellen Sie Lautstärke durch das Drehen des [Lautstärkereglers] ein.
- 2. Drücken Sie während der Wiedergabe auf [  $\blacksquare$ ], um die Wiedergabe zu unterbrechen und auf [ $\blacktriangleright$ ], um sie fortzusetzen.
	- Sie können die Wiedergabe auch pausieren oder erneut starten, indem Sie auf die [ | > ]-Taste drücken.
- 3. Drücken Sie bei laufender Wiedergabe auf [ $\blacktriangleleft$ / $\blacktriangleright$ ], um den vorherigen/nächsten Titel wiederzugeben.
	- Sie können ebenfalls die Wiedergabe des nächsten /vorherigen Songs starten, indem Sie die [ / ]- Taste drücken.
- 4. Drücken Sie während der Wiedergabe lange auf die [ / ]-Taste, um den Rücklauf bzw. den Schnellvorlauf zu aktivieren.
	- · Durch das Drücken der [ ( / ) ]-Taste können Sie ebenfalls den Rücklauf bzw. den Schnellvorlauf aktivieren.
- 5. Unterbrechungsfreie Wiedergabe: Der nächste Titel wird ohne Unterbrechungen bzw. ohne stille Pausen wiedergegeben.
	- ※ Die unterbrechungsfreie Wiedergabe wird nur dann unterstützt, wenn sich die momentan in der Wiedergabe befindliche Datei und die folgende Datei im gleichen Ordner befinden und die gleichen Dateispezifikationen aufweisen (Samplingrate, Bits und Kanäle).

### Gaplee Supported Format :

FLAC, WAV, AIFF, ALAC, AAC

- 6. Wiederholungsmodus: Ändert den Wiederholungsmodus.
	- : Unterbricht den wiederholten Wiedergabemodus.
	- : Sich wiederholende Wiedergabe aller momentan in der Wiedergabeliste befindlichen Titel.
- Do: Aktuellen Titel wiederholen.
- 7. Wiedergabemodus: Ändert den Wiedergabemodus.
	- : Spielt die im Speicher befindliche Musik in Reihenfolge ab.
	- $\bullet$   $\overrightarrow{ }$ : Spielt die im Speicher befindliche Musik in zufälliger Reihenfolge ab.
- 8. Drücken Sie auf [  $\lt$  ], um zum vorherigen Bildschirm zurückzukehren.
- 9. Drücken Sie auf die [  $\hat{ }$ ]-Taste, um zur Startseite zu wechseln.
- 10. Drücken Sie auf [  $\Box$  ], um den Wiedergabebildschirm anzuzeigen.
- 11. Ziehen Sie die Fortschrittsanzeige während der Wiedergabe an die gewünschte Stelle.
- 12. Drücken Sie auf [ = 0 ], um die aktuelle Wiedergabeliste anzuzeigen.
- 13. Drücken Sie während der Wiedergabe auf [目], um den Songtext anzuzeigen und erneut, um ihn wieder auszublenden.

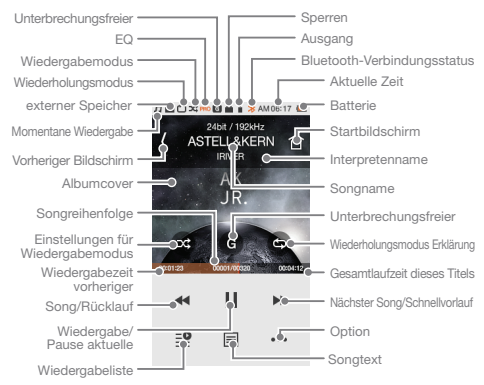

#### **Anzeige für die Musikwiedergabe**

#### **Musikoption**

- 1. Drücken Sie im Wartebildschirm oder während der Wiedergabe auf [ •• • ], um die Liste der Optionen anzuzeigen.
- 2. Wählen Sie das gewünschte Menü und nehmen Sie Einstellungen vor.
- 3. Drücken Sie auf [  $\langle$  ], um zum vorherigen Bildschirm zurückzukehren.
	- ① Equalizer: Hier können Sie den Equalizer Ihren Wünschen entsprechend einstellen. (Während der Einstellung des Equalizers kann sich die Reaktionszeit des Gerätes verlangsamen.)
		- Benutzer-EQ: Passen Sie die Frequenzen Ihren Wünschen entsprechend an.
- Pro-EQ: Von Experten empfohlene Equalizer- Voreinstellungen.
- Bei Nutzung des Equalizers können sich einige Produktfunktionen verlangsamen.
- ② Wiedergabeliste: Fügt der Wiedergabeliste den momentan wiedergegebenen Titel hinzu.
	- $\bullet$  Drücken Sie auf  $\lceil \bigoplus \rceil$ , um eine Wiedergabeliste hinzufügen.
- ③ Musikinformationen: Zeigt die Informationen des gerade wiedergegebenen Titels an.

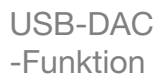

Die USB-DAC-Funktionen ermöglichen, dass der AK Jr als Soundkarte auf dem Computer erkannt wird. Dies erlaubt die Wiedergabe der auf dem Computer abgespielten Titel über den Kopfhörerausgang des AK Jr.

#### **Technische Daten zum USB-DAC**

- 1. Die USB-DAC-Funktionen können auf den folgenden Betriebssystemen verwendet werden.
	- Windows XP, Vista, 7, 8 (32/64 Bit), MAC OS X 10.7.5 und höher
- 2. Die USB-DAC-Funktionen unterstützen 16 Bit 44,1~192 kHz und 24 Bit 44,1~96 kHz.
- 3. Sie können die Lautstärke mit dem Drehregler des AK Jr einstellen.

**Das 64-Bit-Betriebssystem unterstützt keine**  T **USB-DAC-Funktionen über den USB 3.0-Anschluss. Bitte verwenden Sie den USB 2.0-Anschluss. Das wiedergegebene Audiosignal kann u. U. stottern, wenn der USB-Anschluss stark angesprochen wird oder der PC plötzlich langsamer läuft. Je nach Klangqualität und Betriebsumgebung kann es während der Videowiedergabe zu Problemen mit der Audio-Video-Synchronisierung kommen.**

#### **USB-DAC-Installation**

- 1. Verbinden Sie den AK Jr mit einem USB-Anschluss des PCs und wählen Sie [Mit USB-DAC verbinden].
- 2. Da der Gerätetreiber automatisch installiert wurde, ist es nicht notwendig, einen separaten Treiber oder ein weiteres Programm zu installieren.
	- Verwenden Sie den Gerätemanager, um automatisch nach dem gewünschten Treiber zu suchen und diesen zu installieren, wenn der Treiber nicht automatisch installiert wurde.
- 3. Ändern Sie je nach Betriebssystem das Standardgerät für die Audiowiedergabe wie in den nachfolgenden Abbildungen dargestellt.
	- XP: Setzen Sie das Standardgerät für die Audiowiedergabe in der "Systemsteuerung > Ton- und Audiogeräte > Registerkarte "Audio"" auf [iriver USB DAC].
	- Vista/7/8: Klicken Sie unter "Systemsteuerung > Hardware und Sound > Audiogeräte verwalten" mit der rechten Maustaste auf [iRIVER USB DAC] und wählen Sie [Als Standardgerät auswählen].

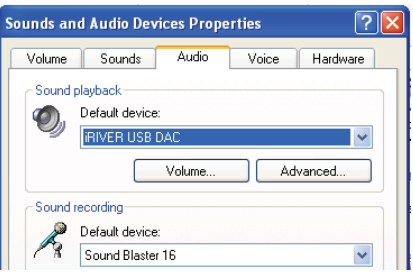

< Windows XP >

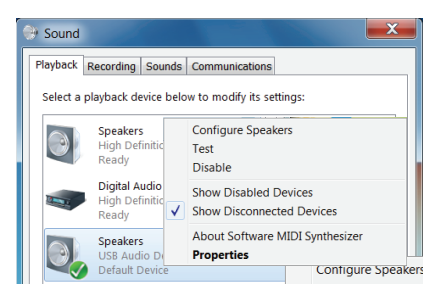

< Windows 7 >

**Für eine hochqualitative Wiedergabe in Windows**   $\mathbf{C}$ **Vista/7/8 wird empfohlen, [iRIVER USB DAC] in der "Systemsteuerung > Hardware und Sound > Audiogerätesteuerung" einzustellen und den Basismodus in "Erweitert" auf "24 Bit, 96.000 Hz" zu setzen.**

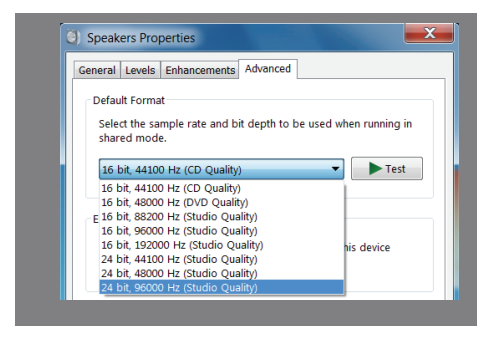

 Macintosh OS X: Wählen Sie [iRIVER USB DAC] unter Systemeinstellungen > Sound > Ausgabe.

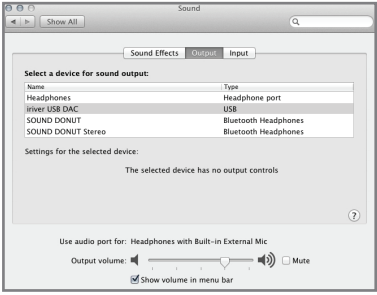

**Dieser Schritt wird nur dann notwendig, wenn Sie den**  n **AK Jr das erste Mal mit USB-DAC benutzen. Danach wird kein weiterer Schritt notwendig, um den AK Jr. als Tonausgabequelle auszuwählen.**

## **User Guide**

## Verwendung von Bluetooth

Sie können Geräte mit Bluetooth-Funktion verwenden, um Ihre Musik kabellos genießen zu können.

#### **Herstellung einer Bluetooth-Verbindung**

- 1. Wählen Sie [  $\bullet$  Bluetooth-Einstellungen] im Startbildschirm.
- 2. Stellen Sie Bluetooth auf [EIN], um eine Liste mit verfügbaren Geräten anzeigen zu lassen.
- 3. Wählen Sie das gewünschte Gerät in der Liste aus, um eine Verbindung zwischen diesem und dem Produkt herzustellen.
- 4. Schalten Sie das Produkt ein und genießen Sie Ihre Musik ohne lästige Kabel.

#### **Tätigen/Beenden eines Anrufs während einer Bluetooth-Verbindung**

**Beendigung:** Die Wiedergabe der Musik wird pausiert und die Bluetooth-Verbindung unterbrochen, sobald ein Anruf eingeht.

**Tätigung eines Anrufs:** Die Wiedergabe der Musik wird pausiert und die Bluetooth-Verbindung unterbrochen, sobald ein Anruf getätigt wird.

#### **Trennung der Bluetooth-Verbindung**

1. Wählen Sie ein Gerät aus, zu dem eine Verbindung besteht, um diese Verbindung zu trennen.

#### **Bluetooth löschen**

1. Drücken Sie in der Bluetooth-Liste auf  $\overline{|\nabla}$ , um diesen Eintrag zu löschen.

#### **Bluetooth-Spezifikationen** T

- **Profil: A2DP, HID (Das HID-Profil wird nur vom Modell iriver IAA01 unterstützt.)**
	- **Die Geräteleistung kann während der Hi-Fi-Wiedergabe beeinträchtigt werden.**

 **(Empfehlung: 48 kHz oder weniger)**

- **EQ inaktiv.**
- **Bluetooth wird nicht für Audioquellen unterstützt, die eine Samplingrate von 32 kHz oder weniger besitzen. Schalten Sie das Gerät nicht bei einer bestehenden Bluetooth-Verbindung aus. Schalten Sie das Gerät bei Auftreten eines Bluetooth-Fehlers aus und wieder ein.**

**Da sich die Kopplungsmethode von Bluetooth- zu Bluetooth-Gerät unterscheidet, lesen Sie bitte die Bedienungsanleitung für jedes Gerät, bevor Sie eine Verbindung herstellen.**

**Wenn das Produkt mit einem Bluetooth-Gerät verbunden wird, sollten die Geräte nicht mehr als 20 cm Abstand zueinander haben.**

**Bei einem größeren Abstand verschlechtert sich die Klangqualität. Bei einem Abstand von über drei Metern kann die Pairing-Verbindung unterbrochen werden. (Die Reichweite kann je nach Umgebung und Gerät des Benutzers unterschiedlich ausfallen).**

**Bei der Verwendung von Bluetooth kann es zu einem Übersprechen kommen.**

**Stellen Sie bei der Verwendung von mehrpunktfähigen Geräten vor der Verwendung die erforderlichen Verbindungen her.**

**Bluetooth-Verbindungen mit Fahrzeug-Audiosystemen werden nicht unterstützt.**

**Je nach Umgebung oder Batterieladezustand des Bluetooth-Geräts kann eine Fehlfunktion oder ein Rauschen auftreten.**

- **Signalstörungen beeinträchtigen die Datenübertragung. (z. B. beim Tragen des Bluetooth-Geräts und gleichzeitigem Halten des Geräts oder beim Halten des Geräts in einer Hand und eines anderen elektronischen Geräts in der a nderen Hand usw.)**
- **Wenn ein Körperteil den Sender und Empfänger des P rodukts oder Bluetooth-Headsets berührt.**
- **Wenn der Datentransfer von Funkwellen-blockierenden Hindernissen wie Wänden, Ecken und Trennwänden beeinträchtigt wird.**
- **Wenn Funkstörungen durch Geräte wie beispielsweise medizinische Geräte, Mikrowellenherde und WLANs entstehen, die die gleiche Frequenz nutzen.**
- **In Bereichen, in denen viele Störsignale bestehen, wie z. B. in Aufzügen und Räumlichkeiten, die unterirdisch liegen.**

## **Einstellungen**

Die Benutzer können ihre eigene Produktumgebung kreieren. Je nach Firmwareversion kann der Aufbau des Einstellungsmenüs unterschiedlich ausfallen.

### **Einrichtung**

- 1. Wählen Sie [  $\bigcirc$  ] im Startbildschirm aus.
- 2. Wählen Sie den gewünschten Eintrag und nehmen Sie die gewünschten Einstellungen vor.
- 3. Drücken Sie [  $\leq$  ], um den vorherigen Bildschirm anzuzeigen und drücken Sie  $[$   $\hat{\Omega}$  ], um zum Startbildschirm zu wechseln.

#### **Datum- und Zeiteinstellungen**

 Mit dieser Funktion lässt sich das Datum und die Uhrzeit einstellen.

#### **Spracheinstellungen**

Mit dieser Funktion können Sie die Sprache auswählen.

#### **Helligkeitseinstellungen**

Hier können Sie die Helligkeit des Bildschirms einstellen.

#### **Einstellungen für die Stromversorgung**

- Automatische Geräteabschaltung: Sobald ein gewisser Zeitraum vergeht, in dem keinerlei Interaktion mit dem Gerät oder dessen Tasten stattfindet, wird der Bildschirm automatisch ausgeschaltet.
- Bildschirmabschaltung: Sobald ein gewisser Zeitraum vergeht, in dem keinerlei Interaktion mit dem Gerät oder dessen Tasten stattfindet, wird der Bildschirm automatisch ausgeschaltet.
- Sleep-Timer: Das Gerät wird automatisch ausgeschaltet, nachdem ein bestimmter Zeitraum verstrichen ist.

#### **Bluetooth-Einstellungen**

Sie können ein Gerät mit Bluetooth-Funktion verwenden, um Ihre Musik kabellos zu genießen. (Weitere Informationen finden Sie unter [Bluetooth-Verbindung] auf Seite 20.)

#### **Regenerierung der DB**

Dient der Aktualisierung der DB.

#### **Ausgang**

 Wenn Sie den Ausgang festlegen, kann dieser in der Anzeige für die Lautstärke ausgewählt werden.

#### **Sperren**

 Wenn die Sperrfunktion für die Lautstärke aktiviert wurde, können Sie die Lautstärke nicht verändern, solange das LCD-Display ausgeschaltet ist.

#### **Systeminformationen**

Hier können Sie die Systeminformationen des Produkts einsehen und es formatieren.

#### **Initialisierung der Einstellungen**

 Alle Benutzereinstellungen auf die ursprünglichen Werte zurücksetzen.

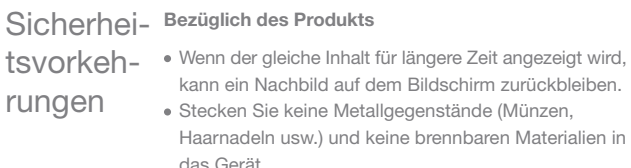

- Stellen Sie keine schweren Gegenstände auf dem Gerät ab.
- Schalten Sie das Gerät nicht ein, wenn es mit Regen, Getränken, flüssigen Medikamenten, Schweiß oder Feuchtigkeit in Berührung gekommen ist. Trocknen Sie es mit einem trockenen Tuch ab und lassen Sie es in Ihrem nächstgelegenen iriver-Service-Center überprüfen. (Durch Wasser beschädigte Geräte werden unabhängig von der Garantiezeit kostenpflichtig repariert. Eine Reparatur wird jedoch nicht garantiert.)
- Bewahren Sie das Produkt nicht an einem feuchten oder staubigen Ort auf.
- Versuchen Sie niemals das Produkt zu demontieren, reparieren oder zu modifizieren.
- Setzen Sie das Headset nicht direktem Sonnenlicht oder extremen Temperaturen aus (-5℃ bis 40℃).
- Platzieren Sie das Produkt nicht neben starken magnetischen Quellen wie Magneten, TV-Geräten, Monitoren oder Lautsprechern.
- Bringen Sie das Produkt niemals mit Chemikalien und Reinigungsmitteln in Kontakt, da diese die Produktoberfläche und die Lackierung beschädigen könnten.
- Lassen Sie das Produkt niemals fallen und schützen Sie es vor starken Erschütterungen (Orte an denen starke Vibrationen entstehen usw.).
- Drücken Sie nicht gleichzeitig auf mehrere Tasten.
- Trennen Sie das Micro-USB-Kabel nicht während der Datenübertragung.
- Verwenden Sie beim Anschluss eines Micro-USB-Kabels einen USB-Anschluss an der Rückseite des Computers. Manche PCs können während des Zusammenbaus einen Schaden an den USB-Anschlüssen erleiden.
- Stecken Sie niemals irgendwelche anderen Geräte am Kopfhöreranschluss ein.
- Das Aufkleben einer Schutzfolie oder eines Stickers auf dem Bildschirm kann zu einer Abschwächung der Bildschirmbeleuchtung führen.
- Entfernen Sie die Micro-SD-Karte nicht, während darauf zugegriffen wird.

#### **Sonstiges**

- Verwenden Sie keine Ohr-/Kopfhörer und unterlassen Sie die Bedienung des Gerätes, wenn Sie ein Fahrrad, Fahrzeug oder Motorrad fahren. Dies ist nicht nur gefährlich, sondern in manchen Regionen auch gesetzeswidrig.
- Verwenden Sie das Produkt nicht während irgendeiner körperlichen Aktivität (Fahrten, Spaziergänge, Wanderungen usw.)
- Verwenden Sie das Gerät zwecks Vermeidung von Unfällen nur in einer sicheren Umgebung.
- Stellen Sie sicher, dass sich keine Hindernisse in Ihrer direkten Umgebung befinden, wenn Sie das Gerät gehend benutzen.
- Benutzen Sie das Gerät nicht bei Gewittern, da ein Blitzeinschlagrisiko besteht und es somit zu einem elektrischen Schlag kommen könnte.
- Stellen Sie die Nutzung des Gerätes ein oder reduzieren Sie die Lautstärke und suchen Sie umgehend medizinische Hilfe auf, wenn während oder nach der Benutzung des Geräts ein Piepton im Gehör auftritt.
- Verwenden Sie die Kopfhörer nicht für längere Zeit bei hoher Lautstärke.
- Benutzen Sie die Ohr-/Kopfhörer nicht bei hoher Lautstärke.
- Stellen Sie sicher, dass die Ohr-/Kopfhörer nicht an einem anderen Objekt hängen bleiben oder sich an anderen Objekten verfangen.
- Schlafen Sie nicht mit aufgesetzten Kopfhörern ein oder benutzen Sie diese nicht kontinuierlich über einen längeren Zeitraum.

## Problembehandlung

#### **Bitte prüfen!**

- 1. Das Gerät kann nicht eingeschaltet werden.
	- Überprüfen Sie den Ladezustand der Batterie.
	- Verwenden Sie das Micro-USB-Kabel, um die Batterie aufzuladen und zu überprüfen.
- 2. Die Batterie lässt sich selbst dann nicht aufladen, wenn das Produkt über das Micro-USB-Kabel mit dem Computer verbunden ist.
	- Stellen Sie sicher, dass das USB-Kabel ordnungsgemäß angeschlossen ist.
- 3. Es erscheint eine Fehlermeldung auf dem PC, sobald das Micro-USB-Kabel eingesteckt wird.
	- Stellen Sie sicher, dass das USB-Kabel ordnungsgemäß angeschlossen ist.
- 4. Die Lautstärke verändert sich nach der Formatierung.
	- Die Lautstärke kann unterschiedlich ausfallen, je nachdem, welches Betriebssystem Sie auf Ihrem PC benutzen.
- 5. Der Bildschirm schaltet sich wiederholt aus.
	- Um Strom zu sparen, schaltet sich der Bildschirm während der Wiedergabe nach einem bestimmten Zeitraum automatisch aus. Stellen Sie den Zeitraum unter [  $\bullet$  - Energieeinstellung - Bildschirm abschalten] ein.
- 6. Der Bildschirm zeigt Bilder nicht korrekt an.
	- Prüfen Sie, ob der Bildschirm verschmutzt ist.
- 7. Es erfolgt keine Audiowiedergabe oder es ist/sind ein Rauschen/Interferenzen hörbar.
	- Überprüfen Sie, ob die Lautstärkeeinstellung auf einen Wert höher als [0] eingestellt ist.
	- Überprüfen Sie den Kopfhöreranschluss und inspizieren Sie den Anschluss auf vorhandene Fremdkörper.
	- Überprüfen Sie den Zustand der Musikdatei.
- 8. Das Produkt kann nicht an den Computer angeschlossen werden.
	- Schließen Sie das Produkt mithilfe eines USB- Anschlusses an der Rückseite des Computers an. Es kann zu unterschiedlichen Ausgangsleistungen der USB-Anschlüsse kommen.
- 9. Die Datei wird nicht wiedergegeben oder das Produkt ist instabil, während eine bestimmte Datei wiedergegeben wird.
	- Das Folgende kann je nach benutzter Datei, deren Qualität und deren Zustand auftreten.
		- Die Wiedergabe ist instabil oder erweist sich als schwierig.
		- Das Gerät funktioniert möglicherweise nicht ordnungsgemäß.
		- Die Datei klingt anders als auf einem Computer.
		- Es können Unterschiede bei der Wiedergabeleistung oder der Ausführung anderer Funktionen bestehen.
		- Die Datei ist möglicherweise nicht mit den Wiedergabespezifikationen kompatibel.
	- Es wird empfohlen, die Datei zu konvertieren oder eine andere Datei zu verwenden.

## Urheberrecht

iriver Limited behält die Rechte an Patenten und Marken, Urheberrechten und anderen geistigen Eigentumsrechten bezüglich dieses Handbuchs. Die unbefugte Nutzung dieses Dokuments oder Teilen von diesem kann strafrechtlich verfolgt werden. Urheberrechtlich geschützte Inhalte wie Software, Tonquellen und Videodaten werden durch relevante Gesetzgebungen wie beispielsweise den Copyright Act geschützt. Jedwede nicht genehmigte Reproduktion oder Weitergabe der urheberrechtlich geschützten Inhalte dieses Produkts unterliegt der rechtlichen Verantwortung des Benutzers. Die in Beispielen verwendeten Firmen, Organisationen, Produkte, Personen und Ereignisse sind fiktional. Es ist nicht die Absicht von iriver, irgendeine Firma, Organisation, irgendein Produkt, irgendeine Person oder irgendein Ereignis mit diesem Handbuch in Verbindung zu bringen und es sollte keine solche Schlussfolgerung getroffen werden. Es liegt in der Verantwortung des Benutzers, alle zutreffenden Urheberrechtsgesetze zu befolgen.

©1999-2015 iriver Limited. Alle Rechte vorbehalten.

## Zertifizierung

#### KCC / FCC / CE / TELEC

Gerät der Klasse B (Kommunikationsapparatur für die private Nutzung): Bei diesem Gerät handelt es sich um eine EMV-Ausrüstung (Klasse B) für den Heimgebrauch. Es kann in allen Regionen benutzt werden.

#### **FCC-ID: QDMPPE11**  $\left( \Gamma \right)$

**Dieses Gerät entspricht Teil 15 der FCC- Bestimmungen. Der Betrieb unterliegt den folgenden beiden Bedingungen: (1) Das Gerät darf keine Störungen verursachen und (2) darf nicht anfällig gegenüber empfangenen Störungen sein, einschließlich solcher, die einen unerwünschten Betrieb verursachen.**

**Änderungen oder Modifikationen, denen die für die Einhaltung der Richtlinien verantwortliche Partei nicht ausdrücklich zugestimmt hat, können zum Entzug der Betriebserlaubnis für das Gerät führen.**

## Eingetragene Marken

Windows XP, Windows Vista und Windows Media Player sind eingetragene Marken der Microsoft Corp.

## Rücktrittsklausel

Hersteller, Importeur und Vertreiber haften nicht für Schäden, einschließlich Unfallverletzungen und sonstige Verletzungen, die durch die unsachgemäße Nutzung oder den unsachgemäßen Betrieb dieses Produktes entstehen. iriver, der Hersteller dieses Produkts, fügt neue Funktionen hinzu und wird auch in Zukunft neue Technologien einsetzen. Alle Spezifikationen können sich ohne vorherige Benachrichtigung des Benutzers verändern.

Es wird keine Haftung für einen eventuellen Datenverlust infolge des Gebrauchs dieses Produkts übernommen.

# Spezifikationen

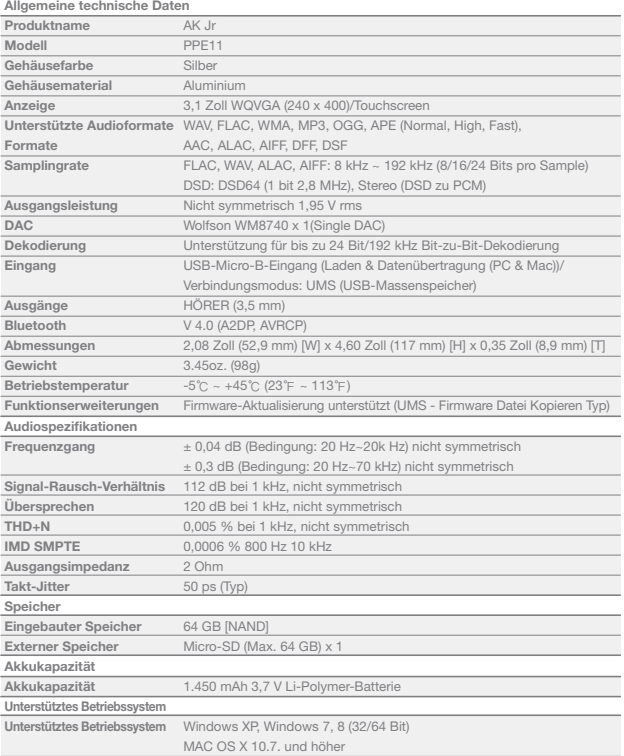